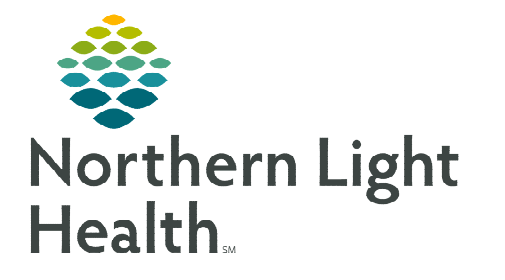

## **From the Office of Clinical Informatics Cerner Millennium Reschedule Day of Treatment**

**January 25, 2024**

## **To reschedule a cycle for a patient who has been scheduled and NOT checked in for their appointment(s), follow the steps outlined below.**

## **Rescheduling a Day of Treatment**

To reschedule a day of treatment for a patient who has been scheduled and not checked-in for their appointment(s), and day of treatment orders have not been activated yet, complete the following steps:

- **STEP 1:** Navigate to **Orders** tab in the menu and go to the applicable cycle of the regimen.
- STEP 2: Click Labs phase.
- **NOTE: It is important to perform these steps from the Labs Phase OR the the phase with the earliest scheduled appointment. This avoids the potential for requests not being sent to the request queue.**

**The majority of the first scheduled appointments are the lab visit appointments in the sequence of the patient being seen.** 

- **STEP 3:** In the Day of Treatment column needing to be rescheduled, click the Activate Actions dropdown and select Change Start Date/Time.
- **STEP 4:** Enter the new estimated Start Date/Time you want to reschedule the day of treatment to.
- **STEP 5:** Place a check in the box for **Request a new appointment time.**
- **STEP 6:** Click Adjust All to adjust the selected treatment periods and phase(s).
	- This allows the ability to reschedule the linked phases (Chemotherapy, Labs, and Clinical Scheduling and Tasks) at the same time.
- **NOTE: If rescheduling only a single Day of Treatment and the dates of the remaining days do not need to be adjusted, do NOT click the Adjust All button.**
- STEP 7: Document Reschedule Reason. Select an appropriate reason from the list.
- **STEP 8:** You have the option to enter a comment in the Comment field, as applicable.
- **STEP 9:** Click Orders for Signature.
- **STEP 10:** Click Sign, then click Refresh.

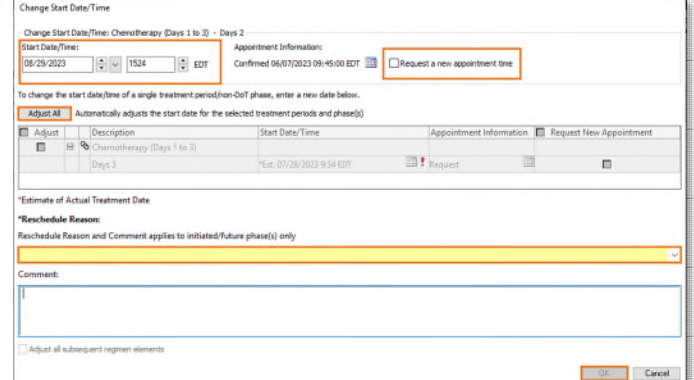

**For questions regarding process and/or policies, please contact your unit's Clinical Educator or Clinical Informaticist. For any other questions please contact the Customer Support Center at: 207-973-7728 or 1-888-827-7728.** 

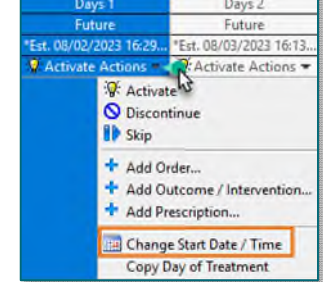